## 1. 会員登録を行います。

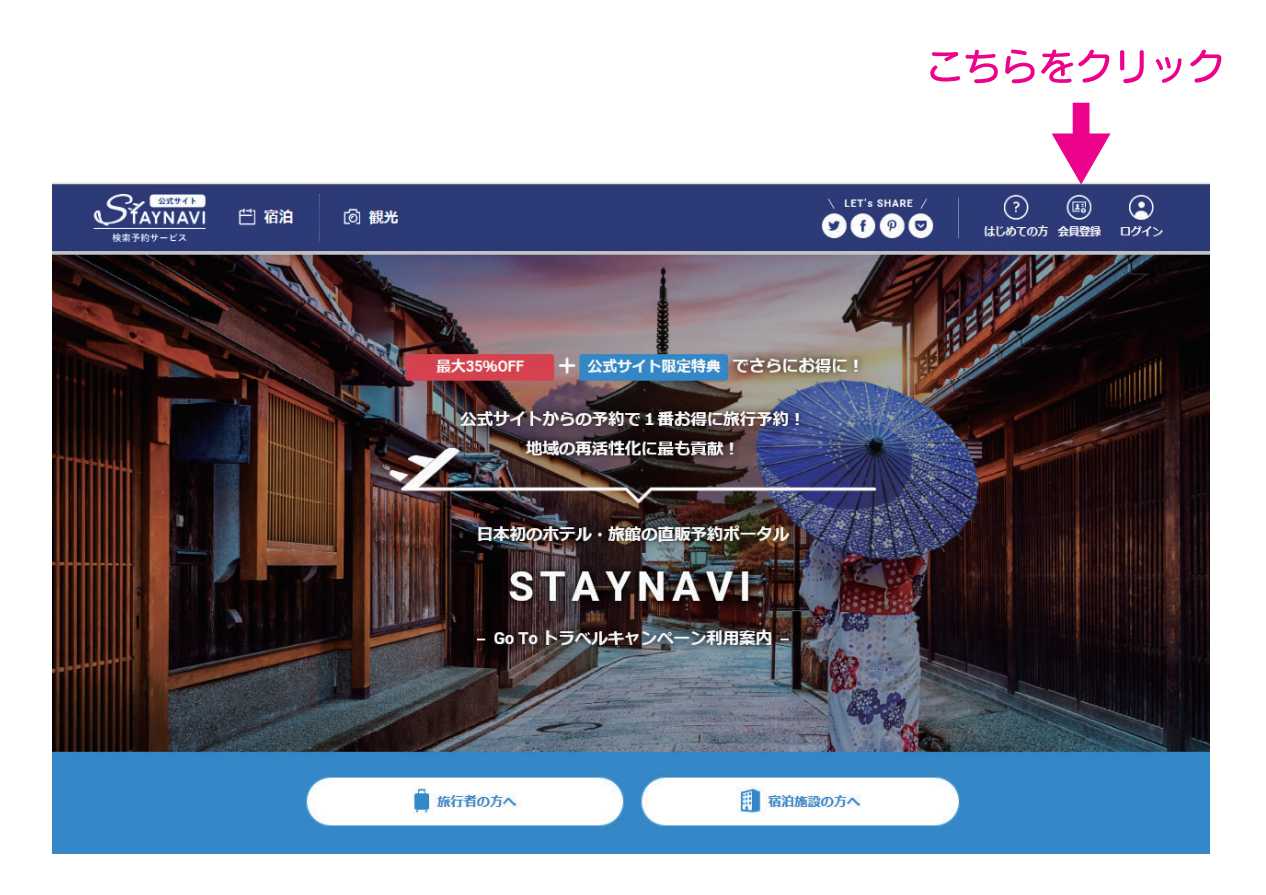

## 2. メールアドレスを入力

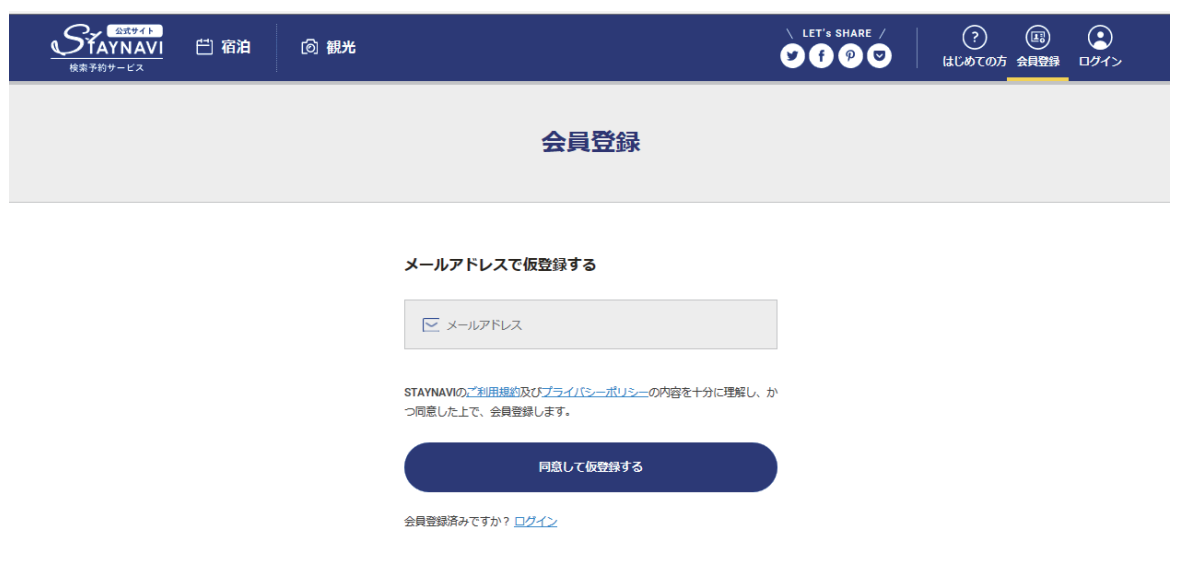

3. 登録メールアドレスに送られてきた URL をクリックと下の画面へ

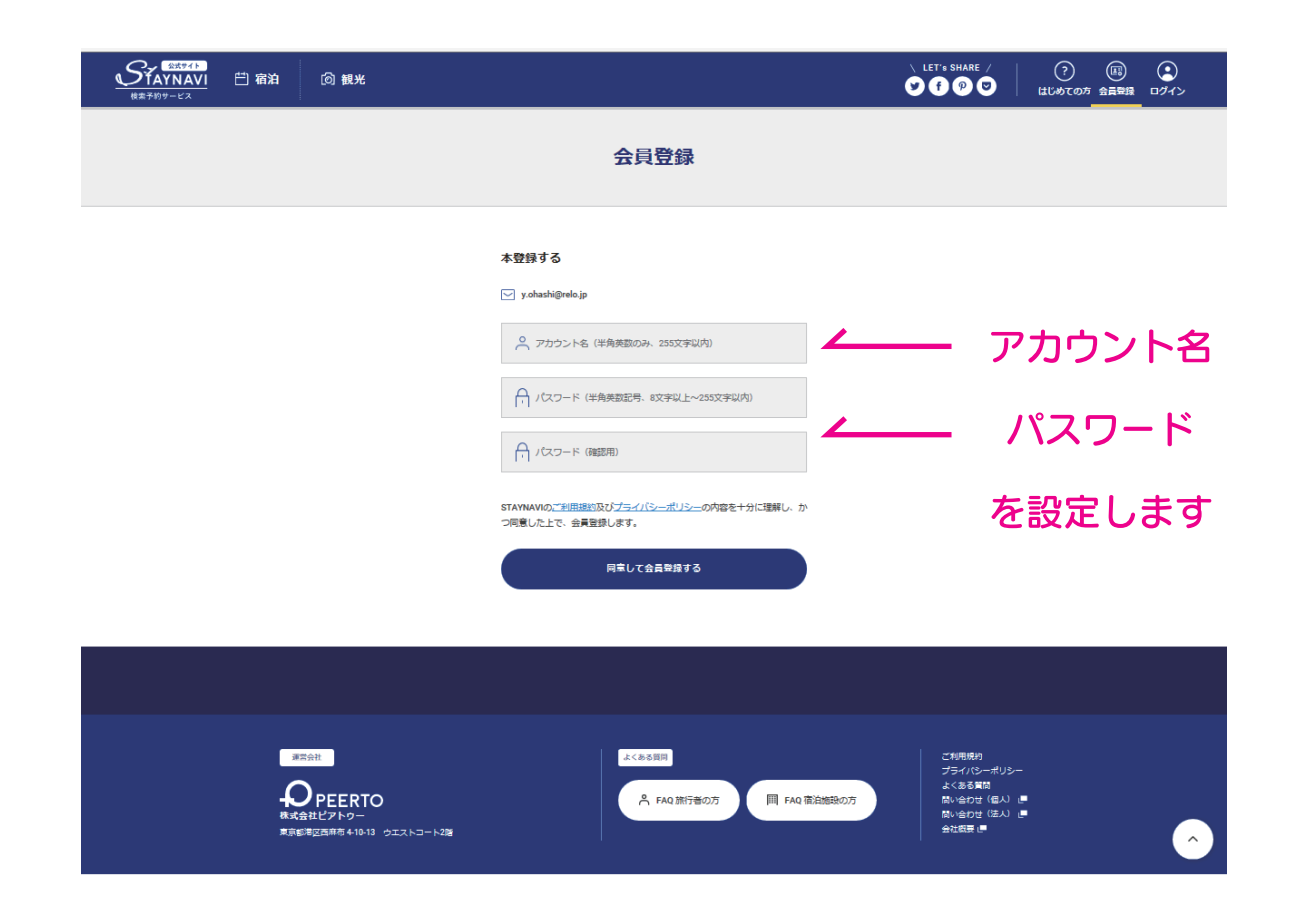

## 4. 登録後、クーポンを発行します

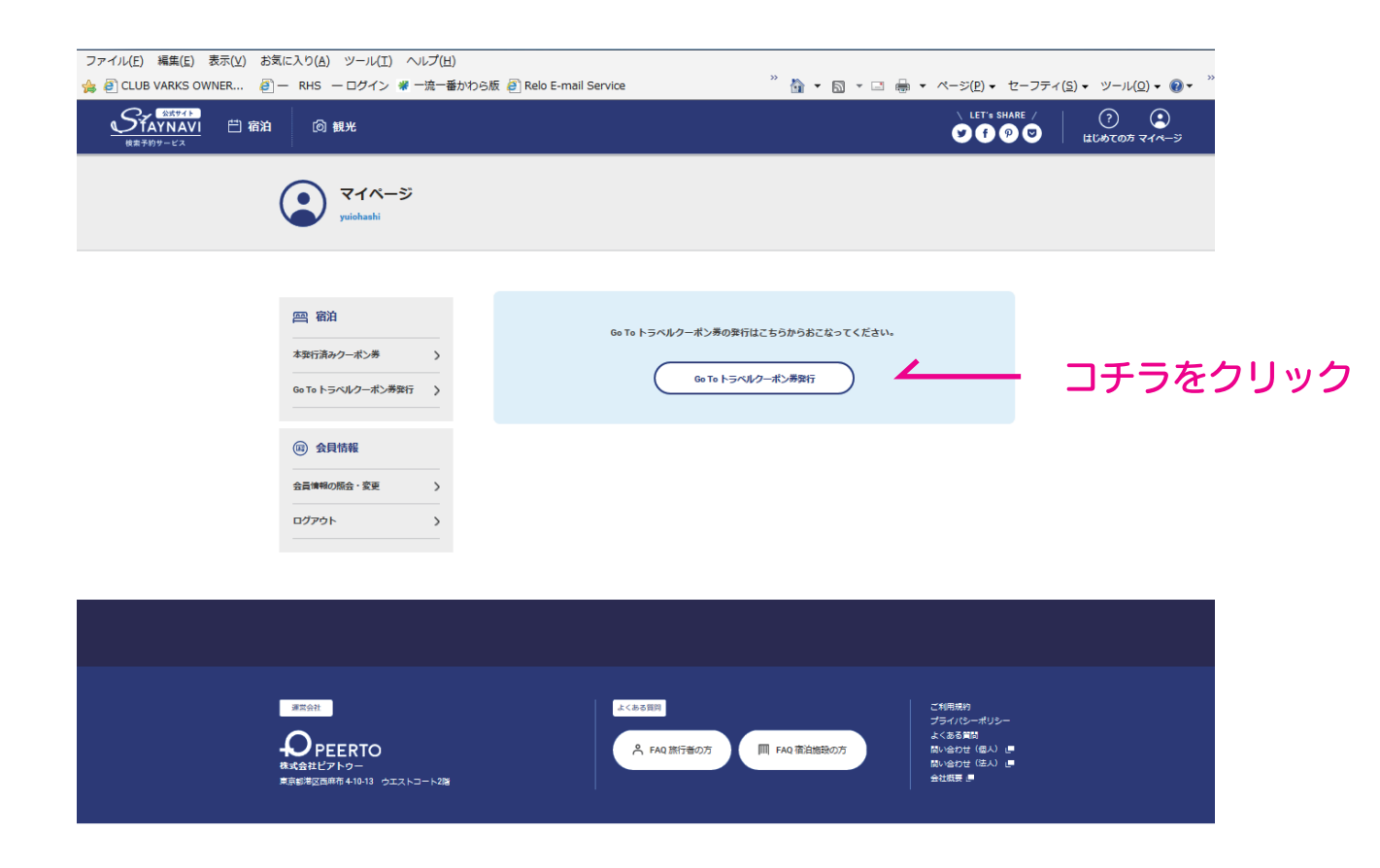

5. 必要事項を入力してください

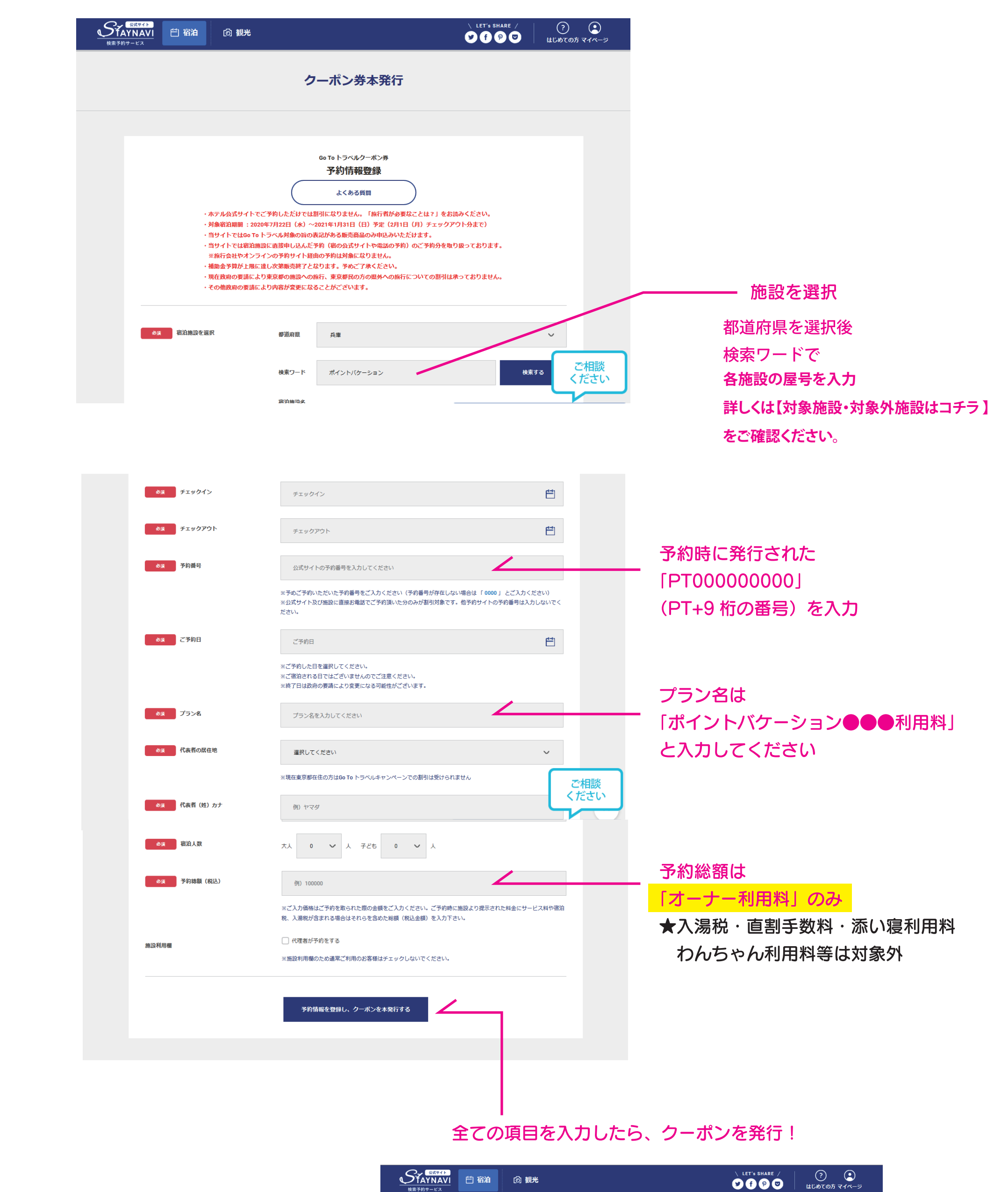

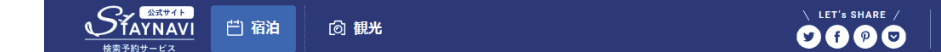

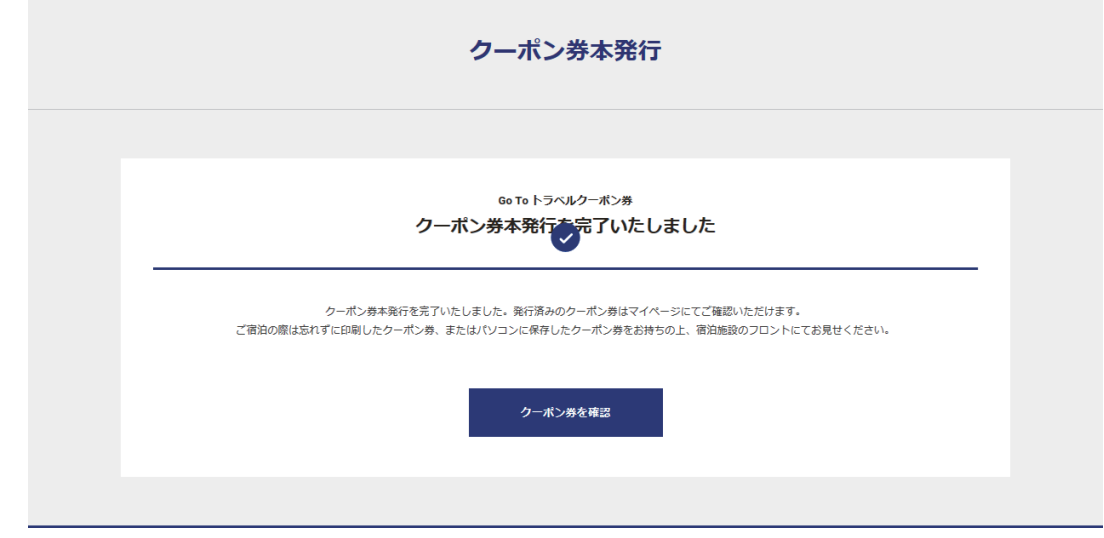

## 6. 表示されたクーポンを印刷し、当日、お持ちください

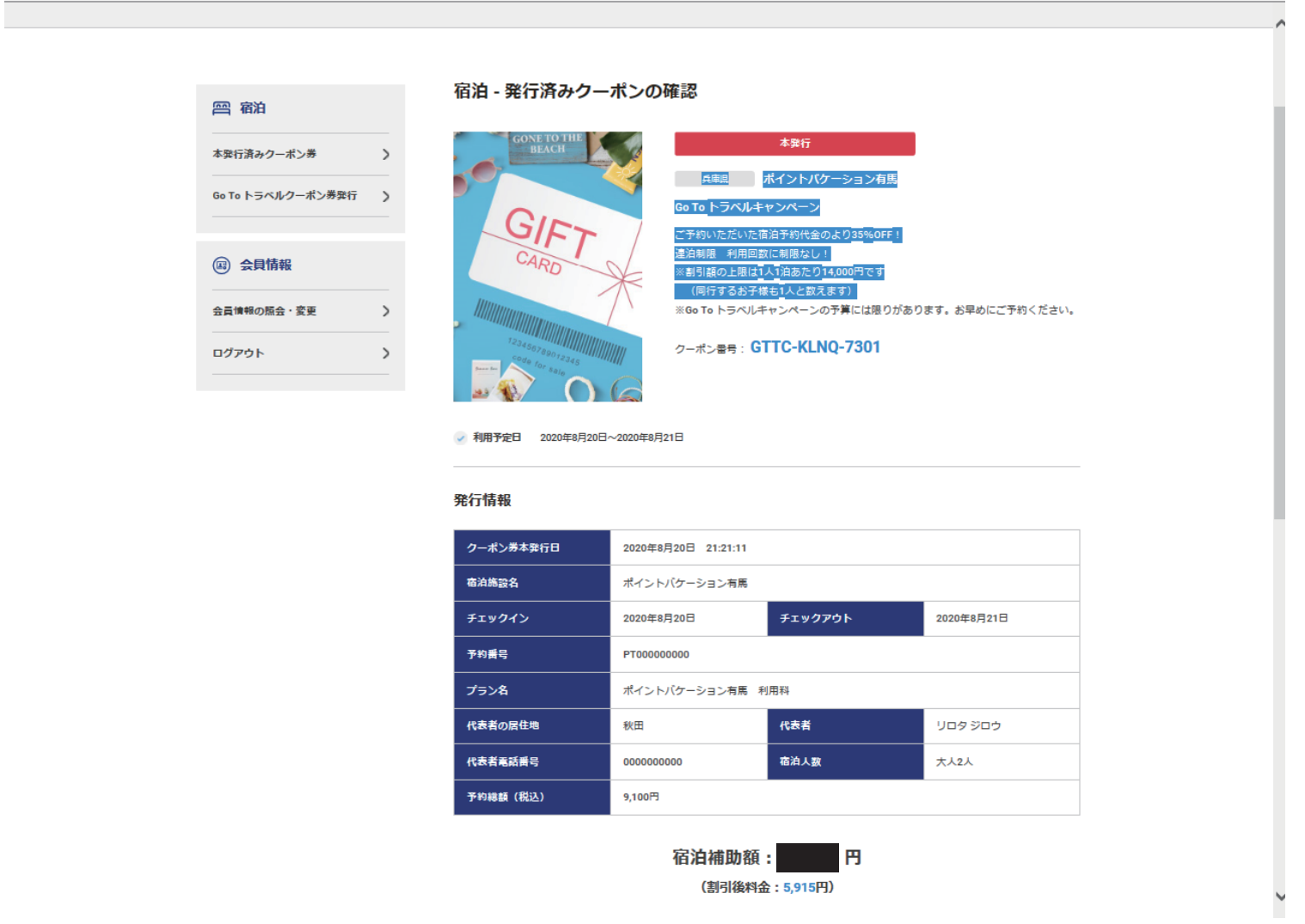